# Оптический мультиплексор-медиаконвертер семейства FMUX

Два Gigabit Ethernet порта Настольное Исполнение «/M»

**Руководство по установке и эксплуатации**

Версия документа: 1.02R / 23.10.2014

# **Указания по технике безопасности**

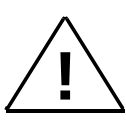

Восклицательный знак в треугольнике служит для предупреждения пользователя о наличии важных инструкций по эксплуатации и обслуживанию устройства.

При монтаже, эксплуатации и техническом обслуживании устройства следует соблюдать действующие правила техники безопасности. Работы по установке, техническому обслуживанию и ремонту должны выполняться только квалифицированным и уполномоченным персоналом. Операции установки, технического обслуживания и ремонта не должны производиться оператором или пользователем.

Система сертификации в области связи

# **Сертификат соответствия**

Регистрационный номер: ОС-2-СП-0787

Данное руководство относится к устройствам со следующими версиями прошивок (firmware):

<span id="page-2-0"></span>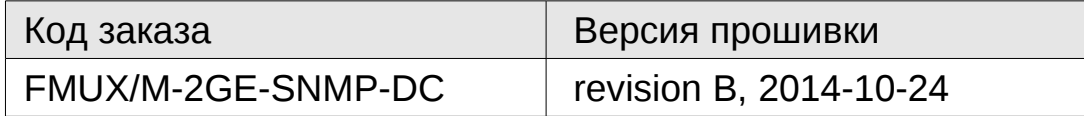

Изделие выпускается в исполнении «/M» и представляет собой настольное устройство в металлическом корпусе.

Технические характеристики и конструкция устройства могут быть изменены без предварительного уведомления потребителей.

# Оглавление

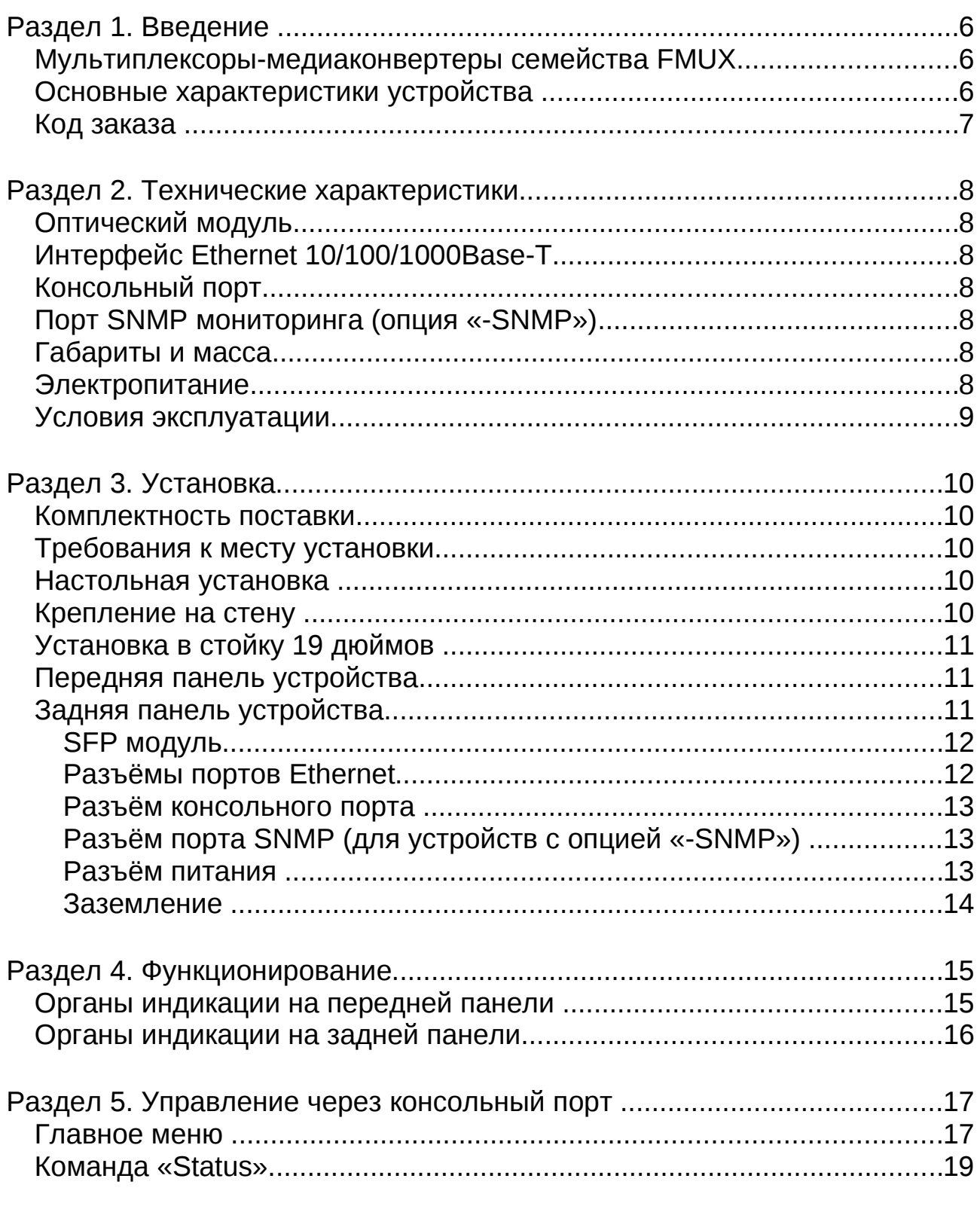

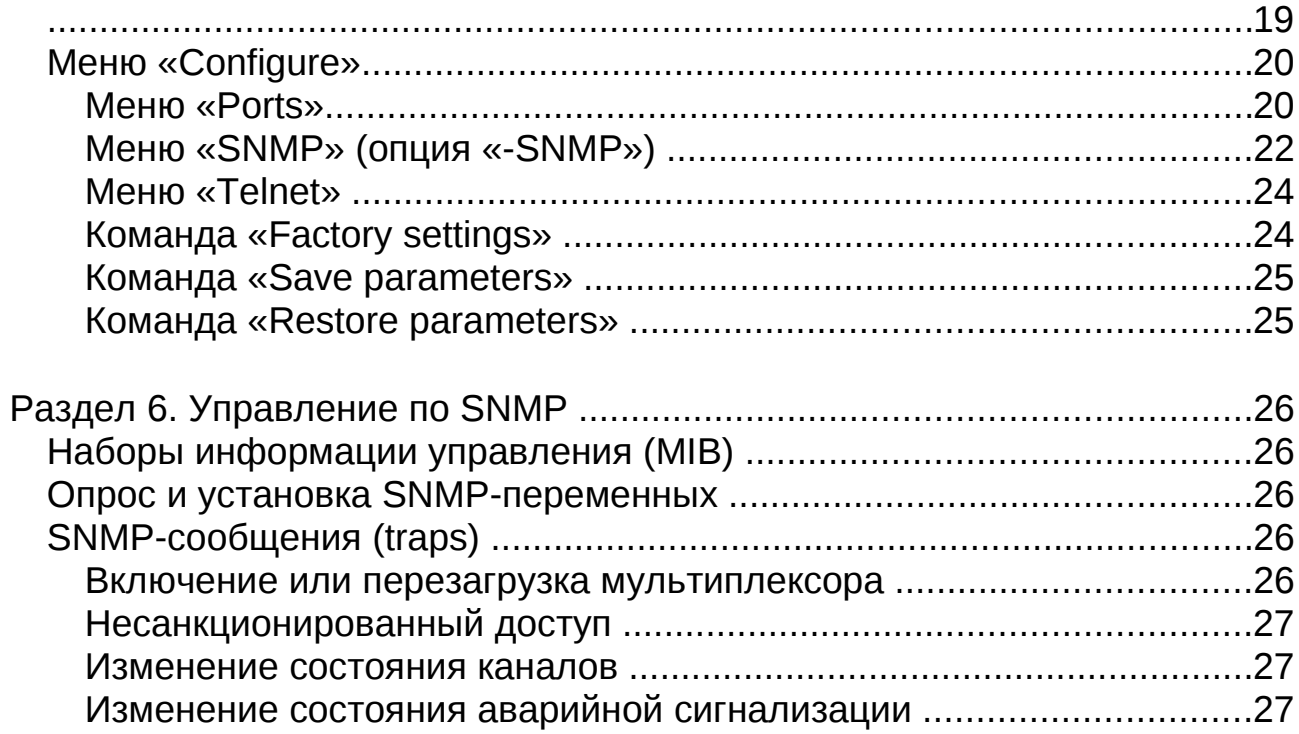

# **Раздел 1. Введение**

## *Мультиплексоры-медиаконвертеры семейства FMUX*

В мультиплексорах-медиаконверторах семейства FMUX используются оптические приемопередатчики SFP, скорость передачи данных которых составляет 2500 Мбит/сек. Это позволяет в одном оптическом канале разместить два независимых потока Ethernet (10/100/1000 Мбит/сек):

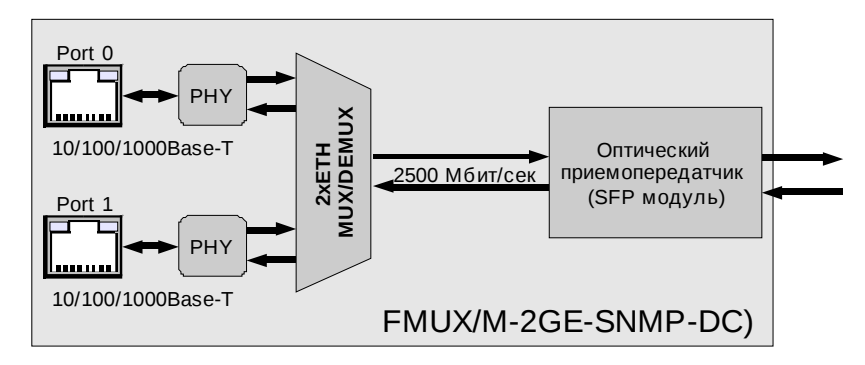

В зависимости от установленного модуля SFP мультиплексорымедиаконвертеры семейства FMUX могут использовать как пару оптических волокон (по одному для каждого направления), так и одно оптическое волокно для передачи данных в обоих направлениях.

Режимы пониженных скоростей (10/100 Мбит/сек полудуплекс/полный дуплекс) необходимы для совместимости с используемым оборудованием, не поддерживающим технологию Gigabit Ethernet.

### *Основные характеристики устройства*

Оптоволоконные мультиплексоры-медиаконвертеры FMUX c портами Gigabit Ethernet обеспечивают независимую передачу по волоконнооптической линии двух каналов Ethernet 10/100/1000 Мбит/сек.

Мультиплексор-медиаконвертор FMUX/M-2GE-SNMP-DC оснащен светодиодными индикаторами, отображающими готовность каналов.

Управление устройством осуществляется через порт RS-232 с помощью терминала ASCII.

Для удаленного мониторинга и управления мультиплексор FMUX/M-2GE-SNMP-DC имеет отдельный порт Ethernet 10/100 Мбит/сек. Для управление используется любой telnet клиент). Мониторинг устройств может производиться по протоколу SNMP.

Конструктивно FMUX/M-2GE-SNMP-DC выполнен в металлическом корпусе для настольной установки. При необходимости устройство может быть закреплено на стену (крепежные кронштейны входят в комплект), а так же установлено в стойку 19 дюймов (крепёжная панель **1U2** предназначенная для установки в 19-дюймовую стойку двух устройств исполнения /M в комплект не входит и заказывается отдельно).

Электропитание устройств FMUX/M-2GE-SNMP-DC осуществляется от источника постоянного тока напряжением 36-72В.

#### *Код заказа*

Устройство имеет следующий код заказа:

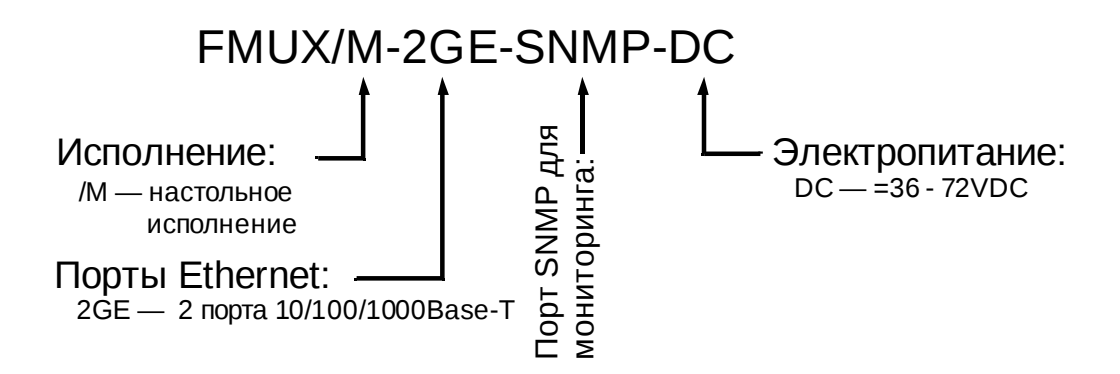

# **Раздел 2. Технические характеристики**

#### *Оптический модуль*

Оптическая модуль SFP в комплект поставки не входит и заказывается отдельно.

#### *Интерфейс Ethernet 10/100/1000Base-T*

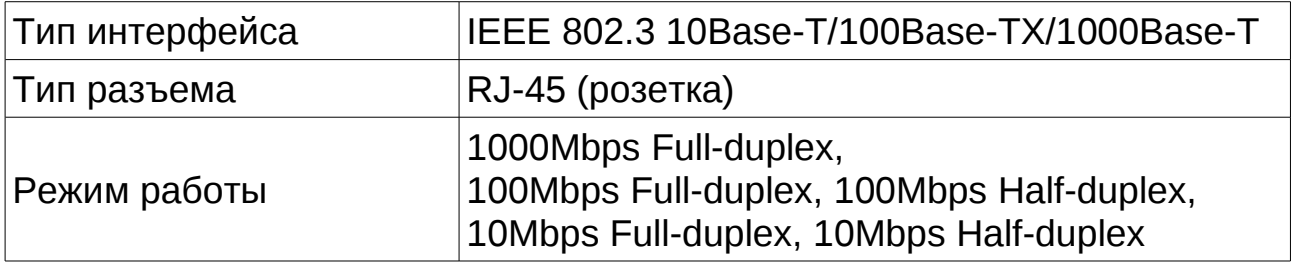

#### *Консольный порт*

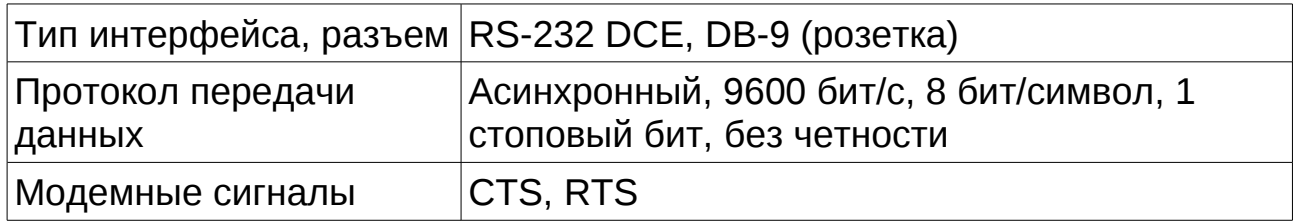

#### *Порт SNMP мониторинга (опция «-SNMP»)*

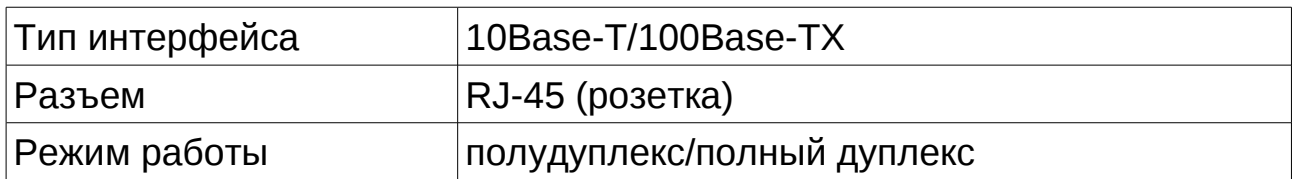

#### *Габариты и масса*

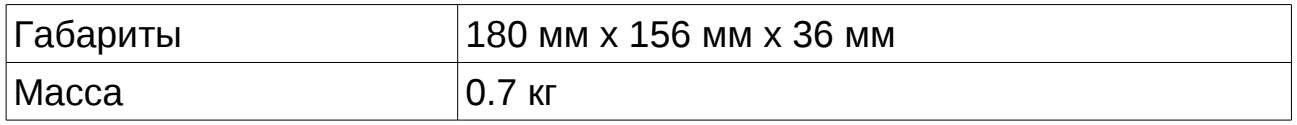

#### *Электропитание*

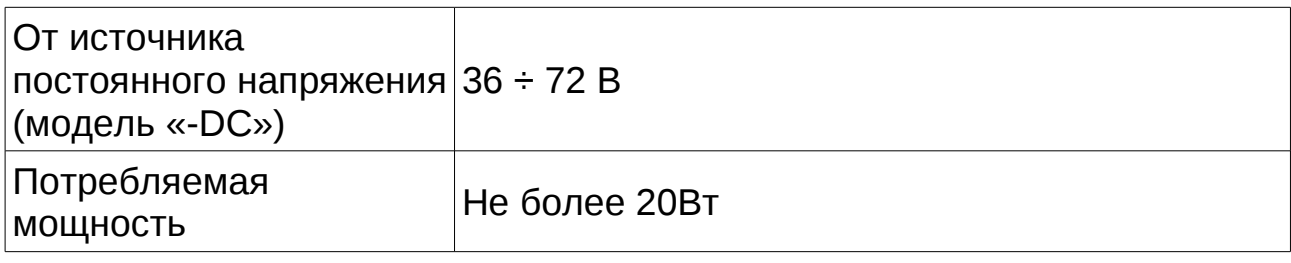

## *Условия эксплуатации*

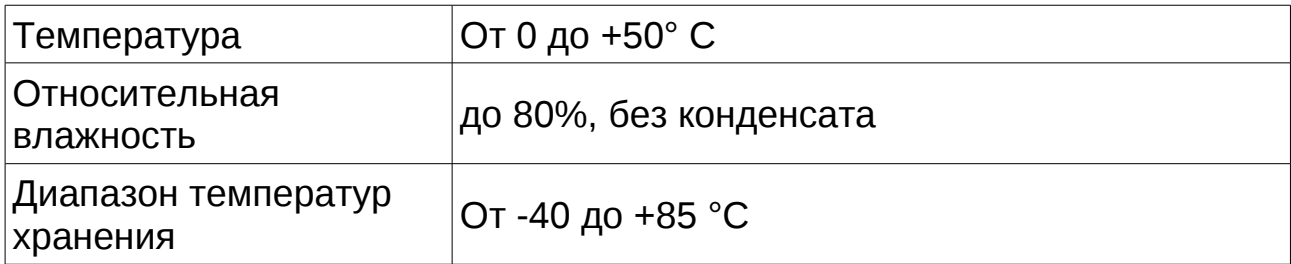

# **Раздел 3. Установка**

#### *Комплектность поставки*

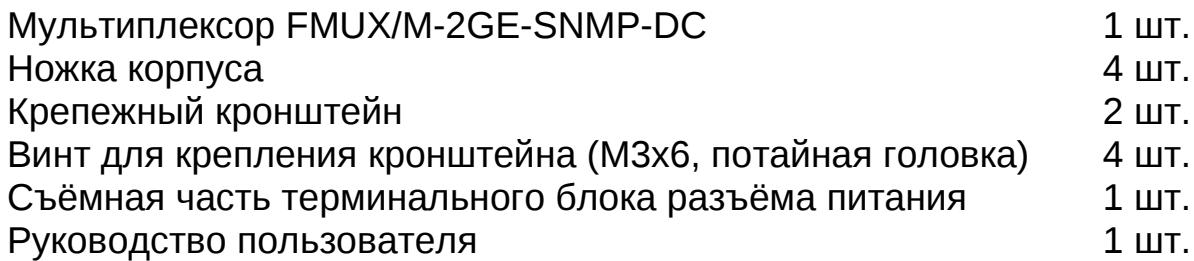

#### *Требования к месту установки*

При установке мультиплексора оставьте как минимум 10 см свободного пространства со стороны задней панели устройства для подключения интерфейсных кабелей.

Температура окружающей среды должна составлять от 0 до +50 °С при влажности до 80 %, без конденсата.

#### *Настольная установка*

При настольном размещении следует вставить четыре прилагаемые ножки в отверстия в нижней части корпуса устройства.

#### *Крепление на стену*

Устройство может быть укреплено на стене при помощи двух прилагаемых крепёжных кронштейнов (уголков). Для настенной установки кронштейны следует прикрепить к боковым стенкам корпуса устройства вдоль боковых панелей при помощи прилагаемых четырёх винтов М3х6 с потайной головкой.

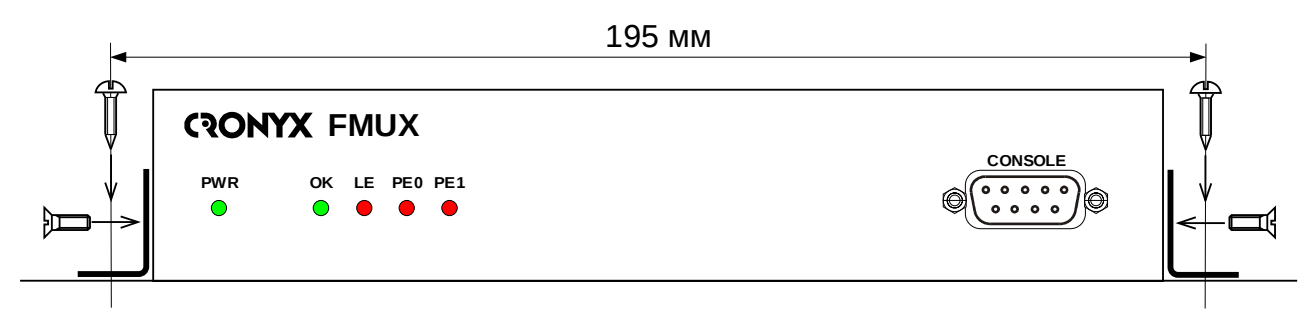

Для крепления кронштейнов к стене рекомендуется использовать два шурупа диаметром 3 мм (в комплект поставки не входят). Расстояние между отверстиями под шурупы составляет 195 мм.

### *Установка в стойку 19 дюймов*

Для установки в стойку 19 дюймов можно воспользоваться специальной крепёжной панелью (Cronyx **1U2**, заказывается отдельно). Панель имеет высоту 1U и позволяет разместить 2 устройства:

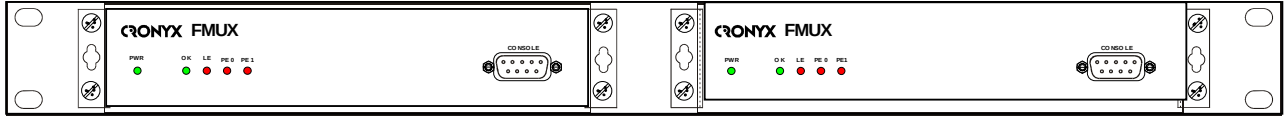

При установке устройства в крепёжную панель 1U2 кронштейны следует прикрепить к боковым стенкам корпуса устройства вдоль его передней панели при помощи прилагаемых четырёх винтов М3х6 с потайной головкой. Крепление устройств к панели 1U2 осуществляется винтами М3х6 с полукруглой головкой, поставляемыми с крепёжной панелью.

#### *Передняя панель устройства*

На передней панели мультиплексора-медиаконвертора расположены светодиодные индикаторы и разъем консольного порта:

<span id="page-10-0"></span>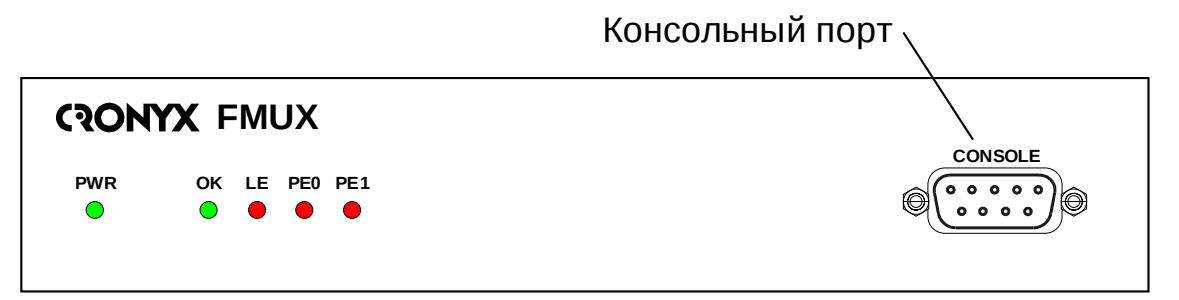

#### *Задняя панель устройства*

На задней панели мультиплексора-медиаконвертора расположены разъемы питания, винт заземления устройства, Ethernet разъем порта мониторинга и управления, Ethernet разъемы портов данных и гнездо для установки оптического приемопередатчика SFP:

<span id="page-10-1"></span>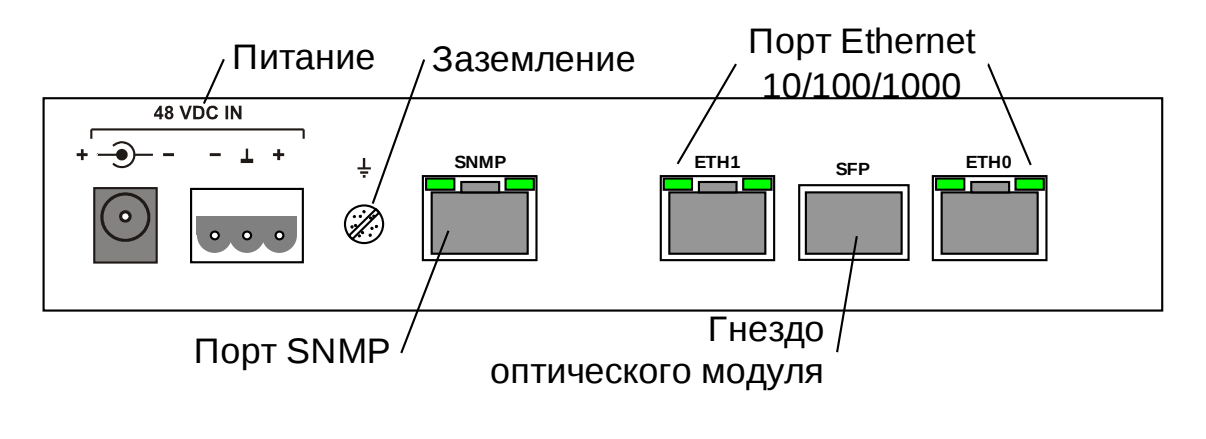

## **SFP модуль**

В устройстве используется стандартный оптический модуль **SFP** приобретается отдельно 2.5Gbps. который **OT** устройства. Тип оптического волокна, длина волны, расстояние, тип разъемов и другие параметры определяются выбранным оптомодулем.

> При работе с оптическими кабелями и разъемами следует соблюдать особую осторожность:

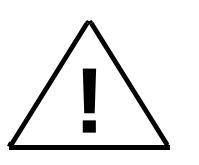

- не допускайте изгибов под острым углом и скручивания оптических кабелей;
- подключении кабеля прикладывайте  $\cdot$  при He значительных усилий к разъему, иначе возможно повреждение центрирующей втулки;
- рекомендуется перед подключением продуть разъёмы очищенным сжатым воздухом.

### Разъёмы портов Ethernet

Для подключения кабелей Ethernet (10/100/1000Base-T, стандарт IEEE 802.3) на передней панели расположен разъемы RJ-45 (розетка):

1  $\pi$ apa A+

пара А-

2

<span id="page-11-0"></span>3

 $\boldsymbol{\Delta}$ 

5

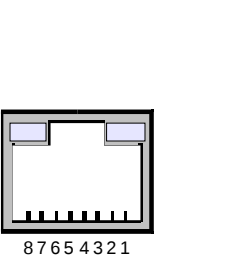

пара B+ пара C+ пара С-

- 6 пара В-
- $\overline{7}$  $napa D+$
- 8 пара D-

При включении режима 1000Base-T Full Duplex все четыре пары используются для дуплексной передачи данных.

При включении режимов 10Base-T и 100Base-TX пары С и D не используются. Направление передачи устанавливается автоматически ("Auto MDI/MDI-X"). Устройство может быть подключено к коммутатору Ethernet как "прямым", так и "перекрестным" кабелем.

#### **Разъём консольного порта**

Управление устройством может производиться с помощью ASCIIтерминала (консоли). Для подключения консоли на передней панели устройства установлен разъём DB-9 (розетка). Порт консоли имеет интерфейс RS-232 DCE и использует следующие настройки: асинхронный режим, скорость 9600 бод, 8 бит/символ, 1 стоповый бит, без четности.

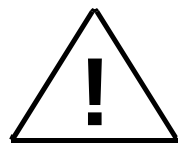

При подключении терминала необходимо обеспечить наличие сигнала RTS от терминала к консольному порту устройства (для управления потоком).

Рекомендуется применять следующие схемы кабелей:

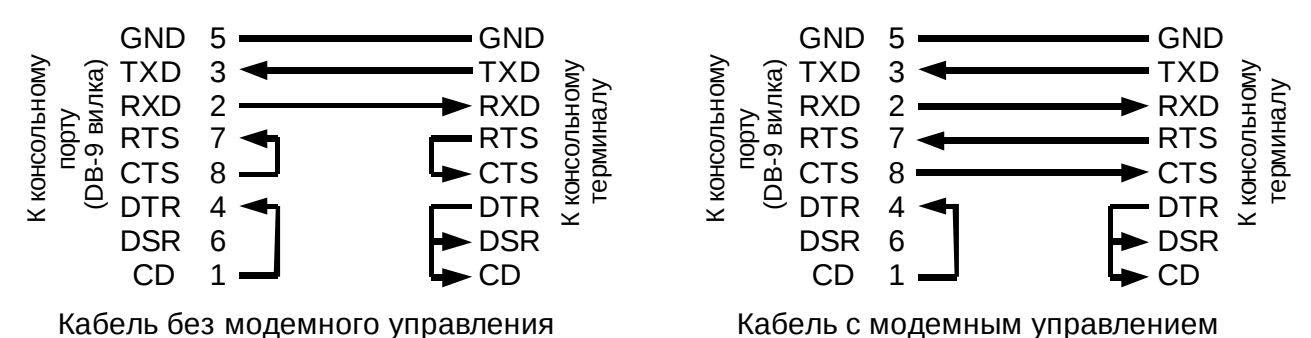

### **Разъём порта SNMP (для устройств с опцией «-SNMP»)**

Для подключения кабеля Ethernet (10Base-T, стандарт IEEE 802.3) для управления по протоколу SNMP применяется розетка RJ-45 (см. рисунок на стр. [12\)](#page-11-0). Пары C и D не используются. Направление передачи устанавливается автоматически ("Auto MDI/MDI-X"). Устройство может быть подключено к коммутатору Ethernet как "прямым", так и "перекрестным" кабелем.

#### **Разъём питания**

Разъёмы питания расположены в левой части задней панели устройства. Для подключения кабеля питания постоянного тока может быть использован один из двух разъёмов: коаксиального типа (слева) или 3-штырьковый (справа). Ниже показан трехконтактный терминальный блок (вид с внешней стороны устройства):

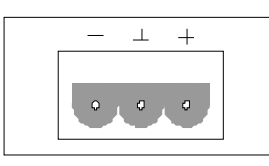

Соответствующая съёмная часть терминального блока разъёма питания поставляется в комплекте с устройством.

Для организации питания устройства от сети переменного напряжения 198÷242В возможно применение внешнего адаптера Cronyx **AC-DC-48** (заказывается отдельно).

#### **Заземление**

Для заземления устройства на передней панели расположен винт М3.

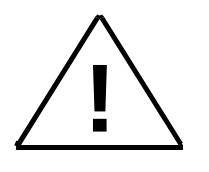

Перед включением устройства и перед подключением других кабелей устройство необходимо заземлить.

# **Раздел 4. Функционирование**

#### *Органы индикации на передней панели*

На передней панели (см. рис. на стр. [11\)](#page-10-0) расположены индикаторы, отображающие состояние устройства. Перечень индикаторов и их назначение указаны ниже.

Индикатор «PWR» светится зеленым цветом если на устройство подано питание и выходное напряжение внутреннего преобразователя находится в допустимых пределах.

Индикатор «Ok» светится зеленым цветом, если по оптической линии установлена связь с удаленным устройством.

Красный индикатор «LE» светится при ошибках оптической линии:

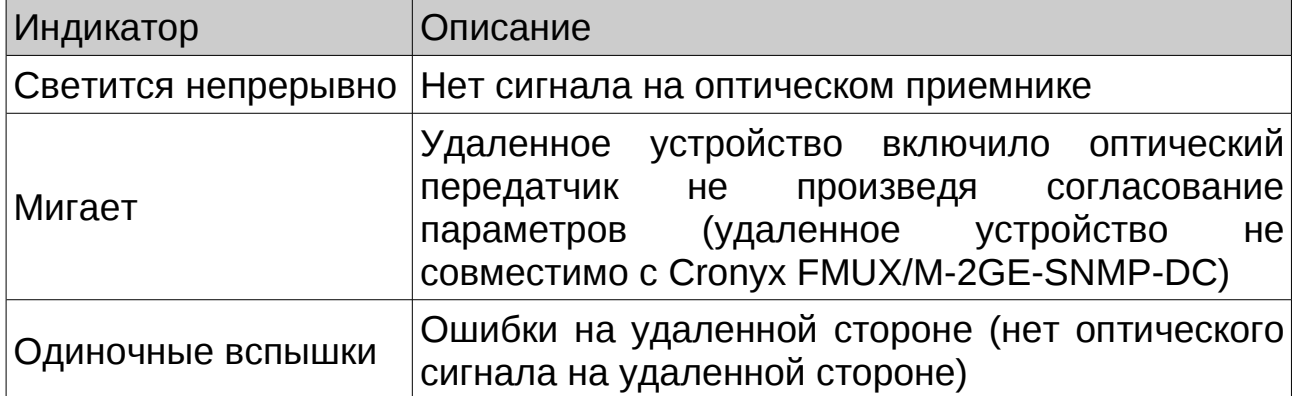

Индикаторы «PE0» и «PE1» относятся к портам данных Ethernet. Если порт отключен администратором «Disabled», то соответствующий ему индикатор не светится. При отсутствии связи с удаленным устройством по оптической линии данные индикаторы не светятся. После установления связи данные индикаторы светятся при следующих ситуациях:

• на удаленном устройстве соответствующий порт данных отключен;

• к порту не подключено оборудование или оно не поддерживает установленный режим Ethernet.

Особые случаи работы индикаторов на передней панели:

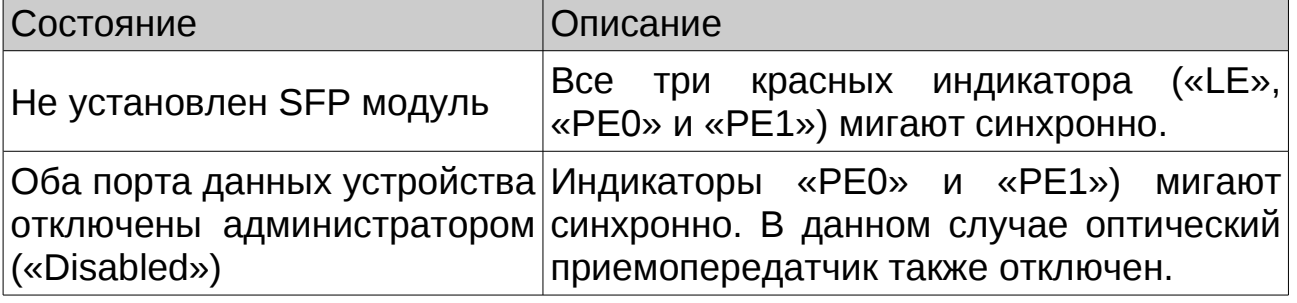

### *Органы индикации на задней панели*

На задней панели устройства в каждом разъеме Ethernet установлены по два светодиодных индикатора (см. рис. на стр. [11\)](#page-10-1).

В разъеме SNMP Ethernet порта (опция «-SNMP») установлены два зеленых индикатора, назначение данных индикаторов приведено в таблице:

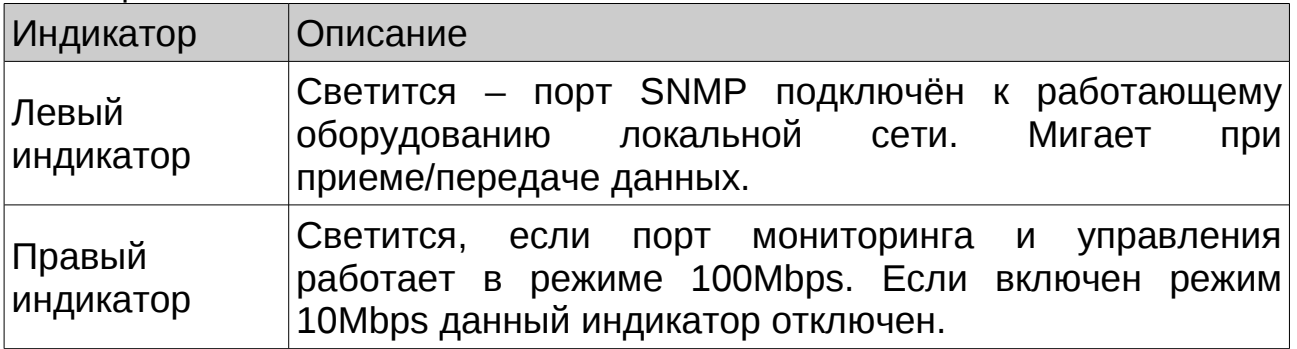

Описание индикаторов портов данных:

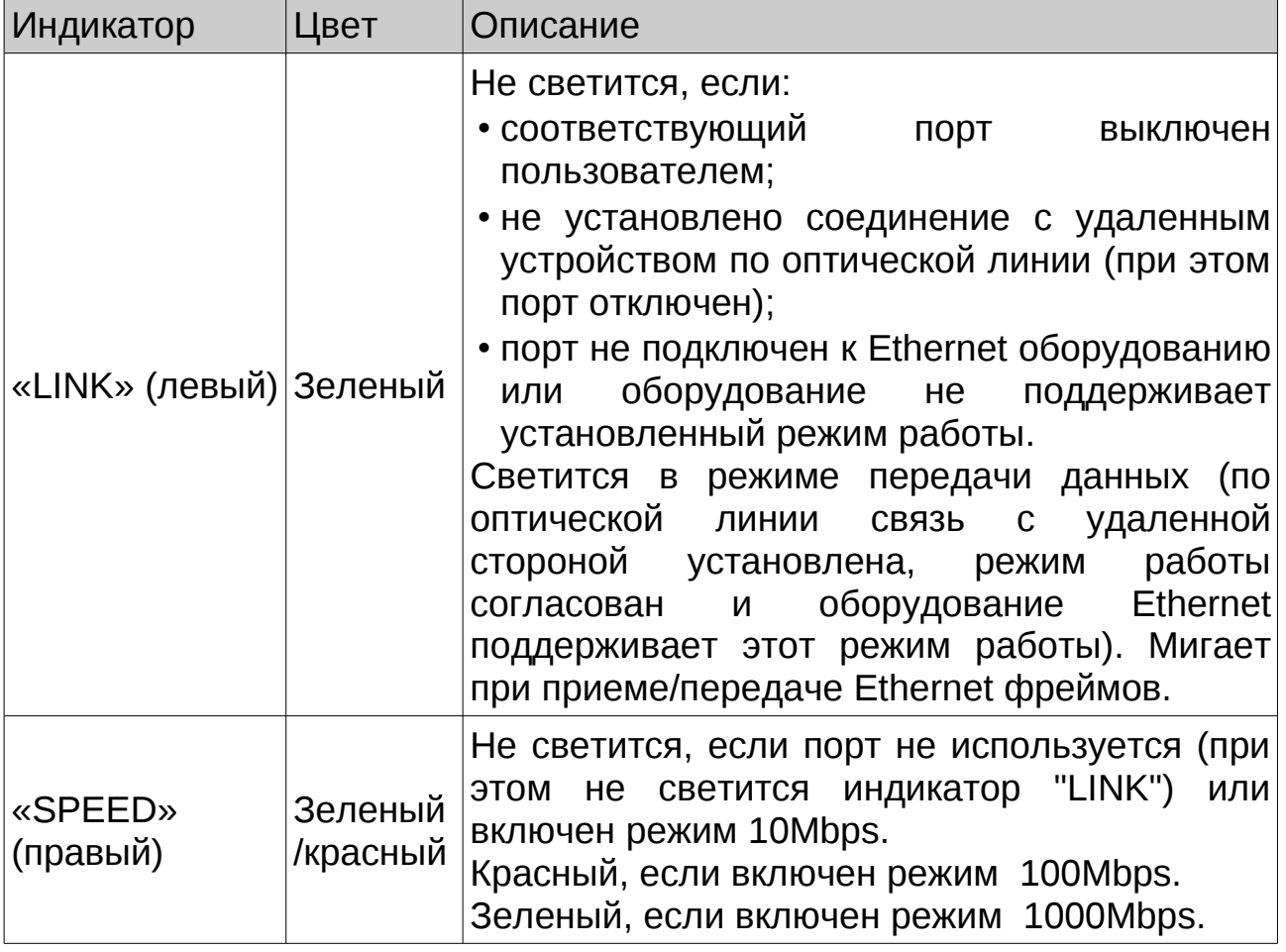

# Раздел 5. Управление через консольный порт

Управление устройством осуществляется при помощи ANSI-терминала (консоли) или с удаленного терминала по протоколу telnet. С консоли можно просматривать текущие режимы устройства, состояние каналов, конфигурационные параметры задавать сохранять И ИХ B неразрушаемой памяти.

Консольный интерфейс выполнен в форме простого иерархического меню. Для выбора команды нужно ввести её номер. Для возврата в родительское меню нажмите клавишу <Enter> (или <Return>).

### Главное меню

На следующем рисунке приведен пример экрана, содержащего меню верхнего уровня («Main menu»):

```
Cronyx FMUX/M-2GE-SNMP-DC, revision B, 2014-10-24
Device serial number: FM4830001-876543
State: Normal
Link: 1470 nm, 2.7 Gbps, Ok
Port 0: Disabled
Port 1: 100Base-T Half duplex, Ok
Main menu:
 1) Status
 2) Configure...
 0) Reset
Command:
```
Верхняя строка (после строки со звездочками) содержит название модели устройства, код ревизии и дату прошивки (firmware). Дата прошивки, обозначенная как ГГГГ-ММ-ДД, должна соответствовать дате, указанной на стр. З данного руководства.

Далее отображается состояние «тревоги» устройства («State:»):

- «Normal» нормальное состояние;
- «Alarm» состояние «тревоги», вызванное аварийным состоянием используемых оптических каналов и/или Ethernet портов;
- «Prolonged alarm» состояние «тревоги», задерживаемое на время «Dealarm delay» (см. подраздел Меню «SNMP» (опция «-SNMP») в разделе Меню «Configure»).

В поле «Device serial number» указывается уникальный идентификатор данного экземпляра устройства (серийный номер), присвоенный ему в процессе производства.

Ниже (в строке «Link») приводится информация об установленном оптическом модуле: параметры приемопередатчика и состояние.

Параметры установленного оптического приемопередатчика:

- длина волны передатчика;
- максимальное расстояние;
- максимальная скорость передачи данных.

Возможны следующие состояния оптического канала:

- «Ok» нормальный режим передачи данных, режимы работы портов Ethernet согласованы с удаленной стороной;
- «Wait up» согласование режимов работы с удаленной стороной завершено, ожидание перехода в режим передачи данных;
- «Disabled» оптический канал выключен (выключены оба соответствующих Ethernet порта);
- «LOS» отсутствует сигнал на входе оптического трансивера;
- «AIS» удаленная сторона включила оптический передатчик и не реагирует на команды согласования режима работы Ethernet портов;
- «RA» принята команда инициализации согласования режима Ethernet портов от удаленной стороны, но процесс согласования не завершен. Длительное состояние «RA» свидетельствует о проблемах на удаленной стороне (удаленная сторона не принимает посылаемые ей команды согласования режимов);
- «TX Fault» авария передатчика оптического модуля;

Если оптический приемопередатчик не установлен, то вместо параметров приемопередатчика и статуса оптического канала отображается «No optic transceiver».

Далее следуют строки, отображающие информацию о режимах работы и состоянии портов Ethernet:

- «Disabled» порт выключен при конфигурации устройства;
- «Halted» нет связи с удаленным устройством по оптической линии или на удаленной стороне соответствующий Ethernet порт выключен;
- «No cable» порт не подключен к к Ethernet оборудованию или подключенное оборудование не поддерживает установленный режим;
- «Ok» нормальный режим.

Ниже на экране расположены меню и приглашение («Command:» для консольного порта, «Command (^D to logout:)» при удаленном заходе с telnet терминала) для ввода нужного номера пункта меню.

#### Команда «Status»

Команды «Status» предназначена для просмотра периодически обновляемой информации о состоянии оптических каналов и Ethernet портов:

```
Cronyx FMUX/M-2GE-SNMP-DC, revision B, 2014-10-24
Session #6, Up time 01:14:57State: Alarm
Link: 1470 nm, 2.7 Gbps, Network Logic "NP4725D-40" 1.0,
    S/N SB5Q120003, 2011-06-01, Ok
Port 0: 1000Base-T Full duplex, No cable
Port 1: 100Base-T Half duplex, Ok
<R> - toggle refresh mode, <ENTER> - exit...
```
Информация на данном экране обновляется каждые две секунды. Для возврата в меню верхнего уровня следует ввести <Enter> (или <Return>). Чтобы включить (или отключить) режим наложения, нажмите «R». В режиме наложения экран не будет очищаться при обновлении информации.

После строки с кодом заказа, ревизией устройства и датой "прошивки" (firmware) указывается номер сессии («Session #N») и время устройства  $time$ ). непрерывной работы  $(xUp)$ Номер сессии увеличивается на единицу при каждой перезагрузке устройства.

Большинство отображаемой на данном экране информации описано подразделе «Главное меню». Дополнительно приведены выше в производитель, код заказа, серийный номер и дата производства установленных оптических приемопередатчиков.

#### Меню «Configure»

Меню «Configure» позволяет устанавливать режимы работы устройства. Меню «Configure» выглядит следующим образом:

```
Cronyx FMUX/M-2GE-SNMP-DC, revision B, 2014-10-24
Device serial number: FM4830001-876543
State: Alarm
Link: 1470 nm, 2.7 Gbps, 0k
Port 0: 1000Base-T Full duplex, No cable
Port 1: 100Base-T Half duplex, Ok
Configure:
 1) Ports...
 2) SNMP...
 3) Telnet...
 4) Factory settings
 5) Save parameters
 6) Restore parameters
Command:
```
#### **Меню «Ports»**

Меню «Ports» используется для задания режима работы портов Ethernet:

```
Cronyx FMUX/M-2GE-SNMP-DC, revision B, 2014-10-24
Device serial number: FM4830001-876543
State: Alarm
Link: 1470 nm, 2.7 Gbps, 0k
Port 0: 1000Base-T Full duplex, No cable
Port 1: 100Base-T Half duplex, Ok
Configure ports:
 1) Port 0: 1000Base-T Full duplex
 2) Port 1: 100Base-T Half duplex
 3) Remote ports config...
Command:
```
Если заданный режим работы порта отличается от согласованного с удаленной стороной, в скобках указывается значение установленное на удаленной стороне.

При выборе соответствующего порта будет предложено задать необходимый режим, пример:

Port 0: Mode: 1000Base-T Full duplex\_

Use <Up> and <Down> keys to select mode, <Ctrl-C> to cancel, <Return> to set.

Клавишами «Стрелка вверх» и «Стрелка вниз» осуществляется перебор возможных установок режима порта:

- 1000Base-T Full duplex 1000Мбит/сек полный дуплекс;
- 100Base-T Full duplex 100Мбит/сек полный дуплекс;
- 100Base-T Half duplex 100Мбит/сек полудуплекс;
	-
- 10Base-T Full duplex 10Мбит/сек полный дуплекс;
- 10Base-T Half duplex 10Мбит/сек полудуплекс;
- Disabled  **порт выключен**
- 

Для установки выбранного режима необходимо нажать клавишу «Return» («Enter»). Чтобы отказаться изменений следует нажать «Ctrl-C».

При изменении режима работы Ethernet порта выполняется операция согласования режима с удаленной стороной. Во время согласования возможны ошибки передачи данных по оптическому каналу. При установке нового режима если это может повлечь ошибки в работе другого порта выводится предупреждающее сообщение и предлагается подтвердить действие. Пример такого предупреждения:

WARNING! Port 1 is up! Changing the mode will reinit Link which will lead Port 1 down. Do you want to continue? [y/N]: \_

При отсутствии обслуживающего персонала на удаленной стороне можно изменить режимы портов Ethernet удаленного устройства. Для этого необходимо выбрать пункт «Remote ports config».

- **!**
- 1.Если операция изменения удаленного режима повлечет нарушение работы другого порта, будет выдано предупреждение и предложено подтвердить операцию или отказаться от нее.
	- 2.В случае успешного выполнения команды установки режима удаленное устройство сохранит параметры в своей энергонезависимой памяти.
	- 3.Нет возможности удаленно отключить порт.

#### **Меню «SNMP» (опция «-SNMP»)**

Для мультиплексоров-медиаконвертеров с опцией «-SNMP» в меню «Configure» дополнительно появляется пункт «SNMP...» для перехода в меню установки сетевых адресов IP, параметров протокола SNMP и задержки отправки сообщений о восстановлении нормального состояния:

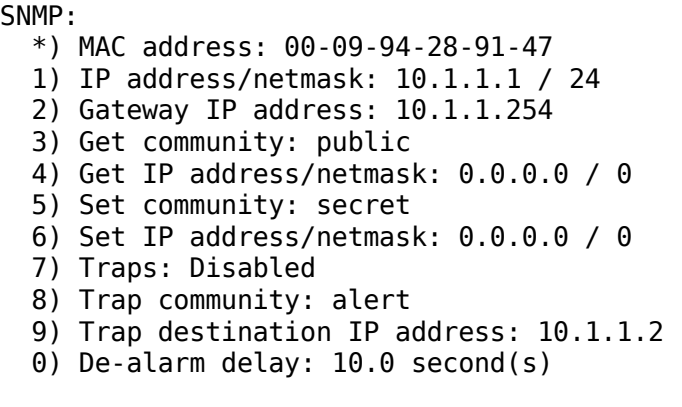

#### Command: \_

Команда «MAC address» отмечена символом «\*» и не предназначена для изменения значения MAC-адреса, а служит лишь для отображения адреса, присвоенного Ethernet-интерфейсу порта SNMP устройства в процессе производства.

Для работы порта SNMP следует установить следующие параметры:

- «IP address/netmask» IP-адрес порта SNMP устройства и длину сетевой маски;
- «Gateway IP address» IP-адрес шлюза-маршрутизатора.

Для управления по протоколу SNMP надо установить следующие параметры:

- «Get community» пароль для доступа на запрос информации;
- «Get IP address/netmask» IP-адрес и длину сетевой маски для ограничения доступа на запрос информации;
- «Set community» пароль для доступа на установку параметров;
- «Set IP address/netmask» IP-адрес и длину сетевой маски для ограничения доступа на установку параметров;

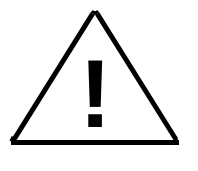

Право доступа на установку параметров следует предоставлять только уполномоченным хостам.

- «Traps» разрешение или запрет посылки сообщений о чрезвычайных событиях. Возможны следующие значения:
	- «All enabled» разрешена посылка любых сообщений о чрезвычайных событиях;
	- «Only authentication» разрешена посылка только сообщений о несанкционированном доступе;
	- «Enabled, but not Authentication» разрешена посылка любых сообщений о чрезвычайных событиях, кроме сообщений о несанкционированном доступе;
	- «Disabled» запрещена посылка любых сообщений;
- «Trap community» пароль для посылки сообщений о чрезвычайных событиях;
- «Trap destination IP address» IP-адрес для посылки сообщений о чрезвычайных событиях;
- «De-alarm delay» задержка отправки сообщений о восстановлении нормального состояния для предотвращения возможного «дребезга» в пограничных состояниях. Ввод значения в диапазоне от 0 (задержка отключена) до 25,5 секунд. Влияет на отправку сообщений «linkUpEvent» и «portUpEvent» и на переход системы аварийной сигнализации устройства в состояние «Normal». Отправка сообщения «linkUpEvent» или «portUpEvent» задерживается на заданное значение; сообщение не отправляется, если за указанное время происходит возврат оптической линии или данного порта в аварийное состояние (в этом случае не посылается и сообщение «linkDownEvent» или «portDownEvent»). Отправка сообщения «alarmEvent» с параметром «ok» происходит при переходе системы аварийной сигнализации устройства в состояние «Normal» (и, следовательно, также задерживается на заданное значение).

#### **Меню «Telnet»**

В меню «Telnet» задаются конфигурационные параметры для telnet соединений:

```
Cronyx FMUX/M-2GE-SNMP-DC, revision B, 2014-10-24
Device serial number: FM4830001-876543
State: Alarm
Link: 1470 nm, 2.7 Gbps, Ok
Port 0: 1000Base-T Full duplex, No cable
Port 1: 100Base-T Half duplex, Ok
Telnet:
 1) Permitted address/netmask: 10.1.1.1 / 24
 2) Inactivity timeout: 30 min
 3) Change password...
Command:
```
С помощью команды «Permitted address/netmask» задается IP адрес и длина сетевой маски для ограничения доступа к устройству по telnet протоколу: например:

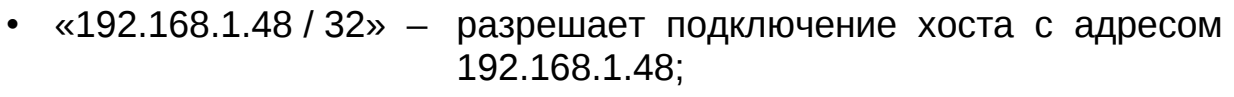

- «192.168.1.0 / 24» разрешает подключения исключительно из сети 192.168.1.0 (netmask 255.255.255.0):
- нет ограничений на подключение по  $\cdot$  «0.0.0.0/0» протоколу telnet.

С помощью команды «Inactivity timeout» задается время (в минутах), по прошествии которого в случае отсутствия передаваемых данных мультиплексор-медиаконвертер завершит telnet сессию. Рекомендуемое значение для данного поля: 15 - 30 (минут).

Команда «Change password» используется для смены пароля. Допускается ввод «пустого» пароля (строки, не содержащей символов); при подключении по протоколу telnet B ЭТОМ случае пароль запрашиваться не будет.

#### Команда «Factory settings»

Команда «Factory settings» возвращает режимы устройства в начальное состояние.

#### **Команда «Save parameters»**

После установки параметров следует сохранить их в неразрушаемой памяти мультиплексора (NVRAM) командой «Save parameters». В этом случае сохранённые параметры будут восстановлены при перезапуске устройства или командой «Restore parameters».

#### **Команда «Restore parameters»**

Команда используется для восстановления параметров из неразрушаемой памяти мультиплексора (NVRAM).

# **Раздел 6. Управление по SNMP**

Мультиплексор оборудован портом мониторинга SNMP(опция «-SNMP»). Используя протокол SNMP можно просматривать текущие режимы устройства, состояние каналов. Используется SNMP версии v2c.

Для доступа к устройству по протоколу SNMP необходимо с консоли установить параметры, детально описанные выше в разделе «Меню SNMP».

#### *Наборы информации управления (MIB)*

В мультиплексоре реализованы следующие наборы информации управления (MIB):

- SNMPv2-MIB стандартный набор информации управления, включающий общесистемные параметры (sys, snmp);
- IF-MIB информация о сетевом интерфейсе порта SNMP;
- CRONYX-GENERIC-MIB набор информации управления, необходимый для всех устройств Cronyx;
- CRONYX-MCONV-MIB специализированный набор информации управления, специфичный для мультиплексоров-медиаконвертеров семейства FMUX.

Необходимая информация располагается в файлах cronyx.mib и mconv.mib, доступных на сайте www.cronyx.ru.

### *Опрос и установка SNMP-переменных*

Реализованный в устройстве SNMP-агент поддерживает стандартный набор операций по доступу к SNMP-переменным (GET, GETNEXT, GETBULK, SET). По операции SET разрешена запись значений лишь следующих переменных: sysContact.0, sysName.0 и sysLocation.0. Доступ на изменение прочих параметров заблокирован в целях безопасности, поскольку используемая версия v2c протокола SNMP не обеспечивает достаточный уровень безопасности при работе в публичных сетях.

### *SNMP-сообщения (traps)*

При возникновении чрезвычайных событий устройство может посылать SNMP- сообщения (traps). Управление режимом SNMP-сообщений описано выше в разделе Меню «SNMP».

#### **Включение или перезагрузка мультиплексора**

При включении или перезагрузке (командой «Reset») мультиплексорамедиаконвертера посылается trap сообщение «coldStart» с параметром «deviceResetCounter.0», означающим количество перезагрузок устройства.

Исходное состояние оптических каналов и всех портов на момент запуска устройства принято считать неработоспособным («down»), поэтому после сообщения «coldStart» могут быть отправлены лишь сообщения о восстановлении работоспособности оптических каналов и соответствующих портов (сообщения «linkUpEvent» и «portUpEvent», описаны ниже).

#### Несанкционированный доступ

При попытке несанкционированного доступа по протоколу SNMP (приём запроса с недопустимым значением community) посылается сообщение «authentication Failure» с параметром «user Address.0», отображающим IPадрес SNMP-менеджера, от имени которого получен запрос.

#### Изменение состояния каналов

сообщения Следующие посылаются при изменении СОСТОЯНИЯ оптических каналов со стороны данного мультиплексора или его локальных портов:

- $\bullet$  «linkDownEvent» потеря сигнала оптического канала;
- «linkUpEvent» переход оптического канала в нормальный режим;
- «portDownEvent» потеря связи с обороудованием Ethernet или переход порта в состояние «Halted» (при отсутствии связи по оптическому каналу);
- «portUpEvent» переход порта Ethernet в режим передачи данных.

В перечисленных выше сообщениях в качестве параметра передаётся текущее состояние приёмника оптической линии M (linkStatus.M) или порта N (portStatus.N) мультиплексора.

#### Изменение состояния аварийной сигнализации

сигнализации состояния аварийной изменении При посылаются сообщения типа «alarmEvent». Сообщения данного типа имеют параметр «alarmStatus.0», указывающий на изменившееся состояние аварийной сигнализации; возможны следующие значения данного параметра:

- «alarm» переход устройства в аварийное состояние. Хотя бы один используемых (не объявленных как «Disabled») оптических И3 каналов или Ethernet портов портов неработоспособен (имеет статус, отличный от «Ok») или сигнал тревоги от входного датчика;
- «ok» переход устройства в нормальный режим (все используемые оптические каналы и Ethernet порты имеют статус «Ok» и отсутствие сигнала «тревоги» от входного датчика).

#### *Примечание*

*В случае ненулевого значения параметра конфигурации «De-alarm delay» (см. подраздел Меню «SNMP» в разделе «Меню «Configure») сообщения «linkUpEvent», «portUpEvent» и, соответственно, сообщение «alarmEvent» с параметром «alarmStatus.0» в состоянии «ok» задерживаются на заданный временной интервал.*